台灣閱卷王 Q&A :

No: ROO0007

問題 : 如何在閱卷王中設定掃描器(Kodak i1220 scanner)? 解答 : 如下

1.讀取精靈→ "下一個" : 設定影像檔的儲存方式 → "讀取" → "設定" (設定掃描 器) → 設定內容如下:

一般:

掃描為(A): "黑白(1 位元) 文件類型 : "具有圖形的文字" 媒體類型:"普通紙" 解析度 : 200 dpi

尺寸:

文件 : "自動拉直偵測和拉直"

調整:

轉換品質(N): "正常(ATP)"

對比值 : "0", 如果用很淡的鉛筆作答時, 可往負的調整, 需依實際情況測試調 整.

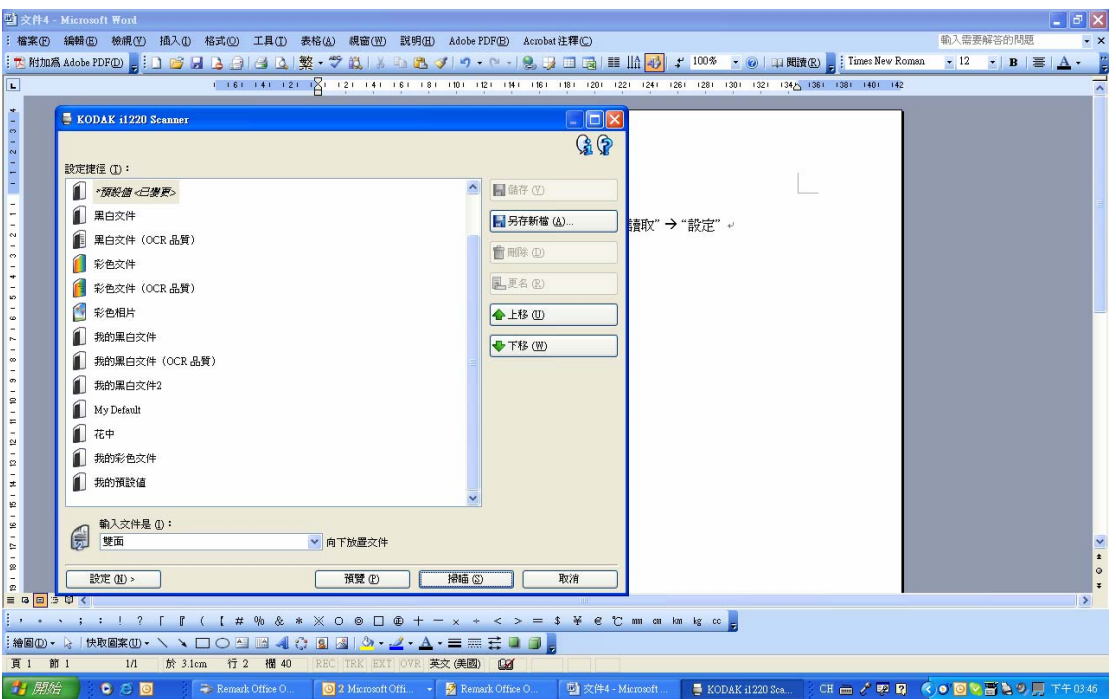

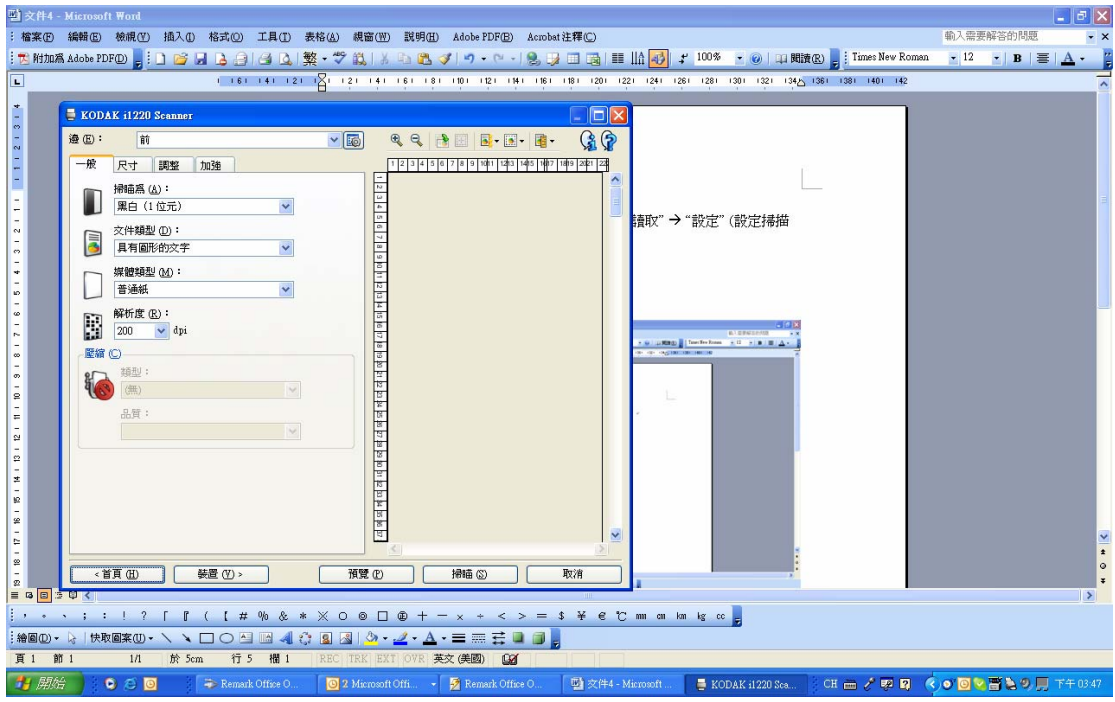

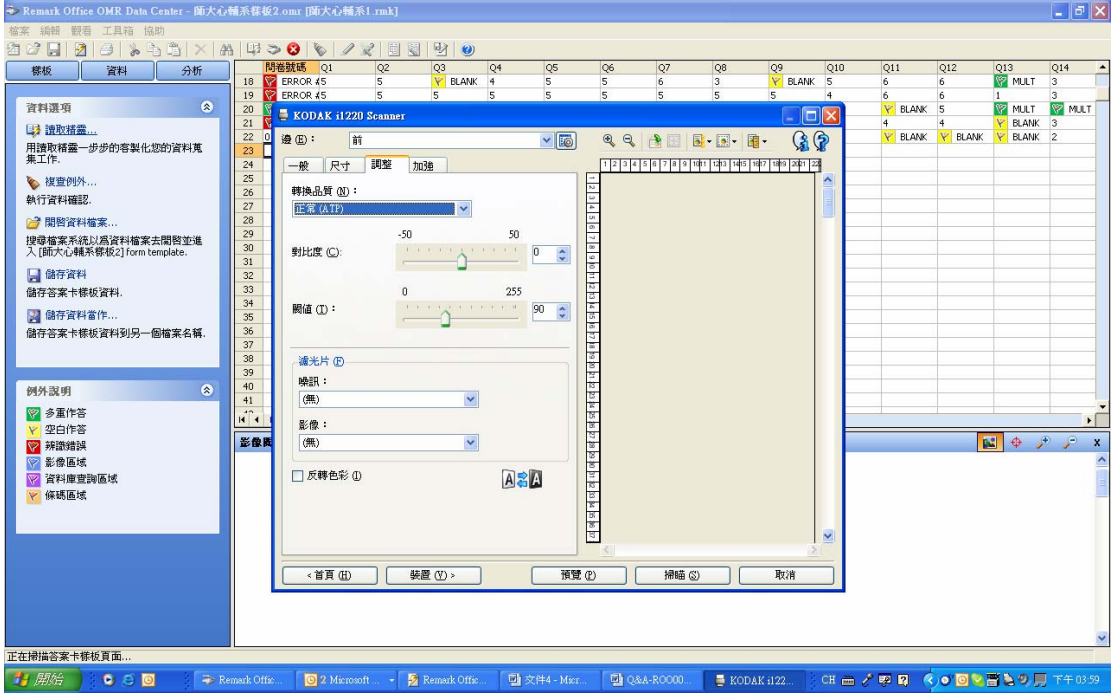

2.多張進紙偵測設定 :

點取"裝置"→"多張進紙":

超音波偵測 : 依您的需求設定靈敏度 "無"/"低"/"中"/"高".

然候設定偵測到多張進紙後的動作: 如"停止掃描", "停止掃描-將紙留在通道中", 或 "繼續掃描".

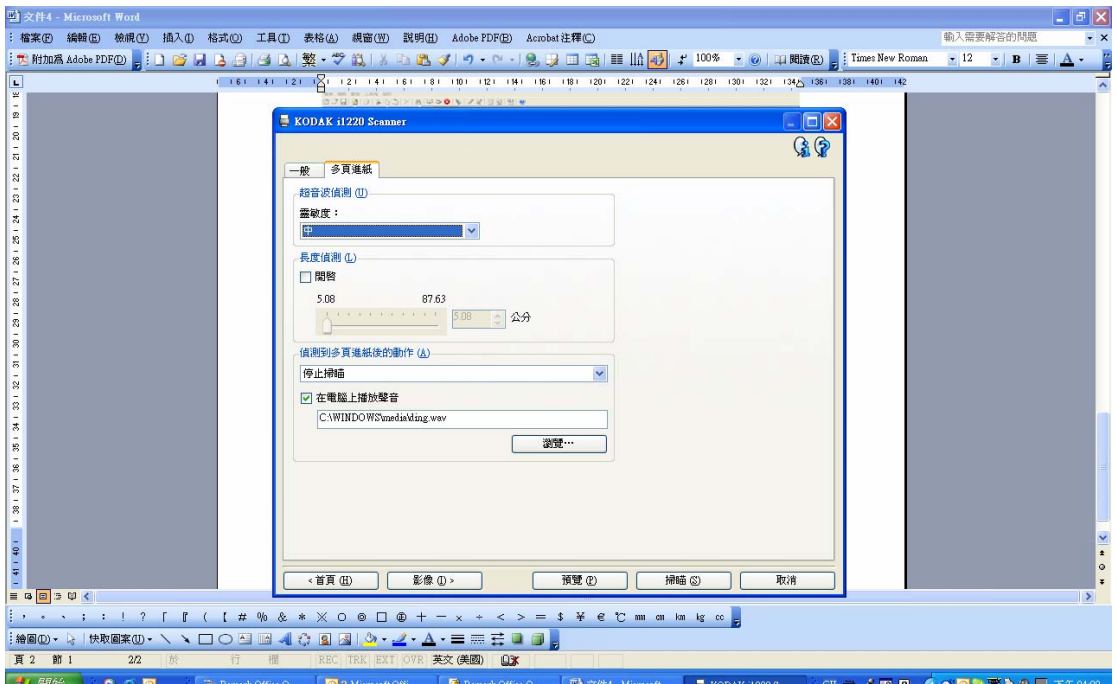